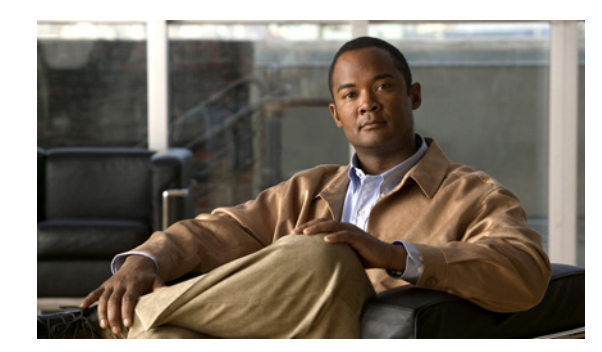

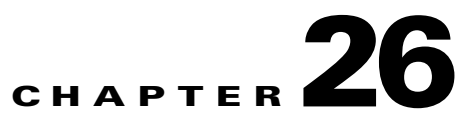

# **Using the REX Accounting Script**

This chapter describes how to use the REX Accounting Script (RAS). The RAS writes RADIUS Accounting requests to a local, flat file and is included as an option for Cisco Prime Access Registrar (Cisco Prime AR). It is designed to be attached to a Cisco Prime AR IncomingScript or OutgoingScript point. When used in conjunction with the Cisco Prime AR built-in proxy support, the server will concurrently store a local copy of an Accounting request and proxy another copy to another RADIUS server.

**Note** Unless you require log rotation at an exact time or when the accounting log reaches a specific file size, Cisco recommends that you use service grouping to log and proxy accounting packets.

RAS can be attached to more than one Cisco Prime AR extension point. For example, in a dial-up resale scenario, you might configure Cisco Prime AR to proxy Accounting requests to many different Remote Servers (by realm). For some subset of those, you might want to keep a local copy of the Accounting requests. In this case, RAS could be installed as the IncomingScript on just the Services for which a local copy is desired.

**Note** Also included is the **DropAcctOnOff** Script. This script causes Cisco Prime AR to drop all Accounting-Requests with an **Acct-Status-Type** of **Accounting-On** or **Accounting-Off**.

This chapter contains the following sections:

- **•** [Building and Installing the REX Accounting Script](#page-0-0)
- **•** [Configuring the Rex Accounting Script](#page-1-0)
- **•** [Specifying REX Accounting Script Options](#page-3-0)

## <span id="page-0-0"></span>**Building and Installing the REX Accounting Script**

The RAS writes RADIUS Accounting requests to a local, flat file and is included as an option for Cisco Prime Access Registrar (Cisco Prime AR). It is designed to be attached to a Cisco Prime AR IncomingScript or OutgoingScript point.

Г

#### **Building and Installing the REX Accounting Script**

To build and install RAS:

- **Step 1** Change directory to **\$INSTALL/examples/rexacctscript**.
- **Step 2** Modify the **Makefile** to ensure the **AR\_INSTALL\_DIR** variable points to the directory where the Cisco Prime AR software was installed, and then choose a compiler (**gcc** or SUNPro **CC**).
- **Step 3** From the command line prompt, enter:

host% **make**

- **Step 4** Log in as user **root**.
- **Step 5** From the command line prompt, enter: host# **make install**

## <span id="page-1-0"></span>**Configuring the Rex Accounting Script**

RAS can be attached to more than one Cisco Prime AR extension point. For example, in a dial-up resale scenario, you might configure Cisco Prime AR to proxy Accounting requests to many different Remote Servers (by realm).

#### **Configuring the Rex Accounting Script**

To configure RAS:

```
Step 1 Start the Cisco Prime AR aregcmd configuration utility and login:
```

```
> $INSTALL/usrbin/aregcmd -C localhost -N admin -P aicuser
```

```
Access Registrar Configuration Utility Version 1.3
Copyright (C) 1995-2008 by Cisco Systems, Inc. All rights reserved.
Logging in to localhost
[ //localhost ]
      LicenseKey = xxxx-xxxx-xxxx-xxxx
      Radius/
      Administrators/
Server 'Radius' is Running, its health is 10 out of 10
-->
```
**Step 2** Using **aregcmd**, create a new Cisco Prime AR Script object:

#### --> **cd /Radius/Scripts**

```
[ //localhost/Radius/Scripts ]
     Entries 1 to 20 from 39 total entries
     Current filter: <all>
     ACMEOutgoingScript/
     AscendIncomingScript/
```
<... other output deleted...>

#### --> **add LocalAccounting**

Added LocalAccounting

**Step 3** Using **aregcmd**, fill in the details of the new Cisco Prime AR Script object. See Chapter 4, "Cisco Prime Access Registrar Server Objects," for more details.

#### --> **cd LocalAccounting**

```
[ //localhost/Radius/Scripts/LocalAccounting ]
```

```
Name = LocalAccounting
Description = 
Language = 
Filename = 
EntryPoint = 
InitEntryPoint = 
InitEntryPointArgs =
```
#### --> **set Desc "Log Accounting requests to local file"**

```
Set Description "Log Accounting requests to local file"
```
--> **set lang REX**

Set Language REX

--> **set filename libRexAcctScript.so**

Set Filename libRexAcctScript.so

#### --> **set entry RexAccountingScript**

Set EntryPoint RexAccountingScript

#### --> **set initentrypoint InitRexAccountingScript**

Set InitEntryPoint InitRexAccountingScript

#### --> **set initentrypointargs "-f Accounting -t 1:15"**

Set InitEntryPointArgs "-f Accounting -t 1:15"

#### --> **ls**

```
[ //localhost/Radius/Scripts/LocalAccounting ]
     Name = LocalAccounting
     Description = "Log Accounting requests to local file"
     Language = REX
     Filename = libRexAcctScript.so
     EntryPoint = RexAccountingScript
     InitEntryPoint = InitRexAccountingScript
     InitEntryPointArgs = "-f Accounting -t 1:15"
```
-->

**Step 4** Using **aregcmd**, attach the new Cisco Prime AR Script object to the appropriate Cisco Prime AR Scripting point. See Chapter 4, "Cisco Prime Access Registrar Server Objects," for more details.

```
--> set /radius/IncomingScript LocalAccounting
Set /Radius/IncomingScript LocalAccounting
```
**Step 5** Using **aregond**, save the configuration modifications:

--> **save** Validating //localhost... Saving //localhost...

#### **Step 6** Using **aregcmd**, reload the server:

Г

#### --> **reload**

```
Reloading Server 'Radius'...
Server 'Radius' is Running, its health is 10 out of 10
```
## <span id="page-3-1"></span><span id="page-3-0"></span>**Specifying REX Accounting Script Options**

The REX Accounting Script supports the options shown in [Table 26-1](#page-3-1).

*Table 26-1 REX Accounting Script Supported Options*

| <b>Option</b>                                     | <b>Description</b>                                                                                                    |
|---------------------------------------------------|----------------------------------------------------------------------------------------------------|
| $-f$ $<$ filename $>$                             | Required. Specify the name of the output file.                                                                                                    |
| $-t$ <hh:mm[:ss]></hh:mm[:ss]>                    | Specify a time of day to roll the output file. Note, this is time on the<br>24-hour clock, for example, $00:05 = 12:05$ am, $13:30 = 1:30$ pm. This option<br>can not be used with the -i option.                                                                                                   |
| $-i$ <seconds></seconds>                          | Specify the number of seconds between rolling the output file, beginning<br>at start-up. This option can not be used with the -t option.                                                                                                    |
| $-s < size > [klmlg]$                             | Specify the maximum size for an output file. When the file reaches this<br>size, it will be rolled.                                                                                                    |
|                                                   | When specifying the $\langle size \rangle$ option, a $\langle unit \rangle$ can be included. When a<br>$\langle unit \rangle$ is not included, the $\langle size \rangle$ is in bytes. Note, do not use a space<br>character between the $\langle size \rangle$ and $\langle unit \rangle$ options. |
|                                                   | $\langle unit \rangle$ can be either:<br>$k = 1K$ ,<br>$m = 1$ Meg,<br>$g = 1$ Gig.                                                                                                    |
| $-9$                                              | Use GMT when writing the date/time in the Accounting output file for each<br>record (default is local time).                                                                                                    |
| $-G$                                              | Use GMT when naming rolled output files (default is local time).                                                                                                    |
| $-A$                                              | Process all packets, not just Accounting-Requests.                                                                                                    |
| $\mathbf{I}$                                      | Ignore errors when processing packets, always return successfully.                                                                                                    |
| $-a$<br>$b$ uffer-count>                          | Pre-allocate this many Accounting buffers to improve performance.                                                                                                    |
| $-T$ <trace-level></trace-level>                  | Set the trace level. This trace info appears in the output file (as its written<br>by the background thread which no longer has a packet to use for logging<br>or tracing.)                                                                                                    |
| $-o$<br><script-description></script-description> | Call another REX extension before calling the RexAcctScript.                                                                                                    |
| -0<br><script-description></script-description>   | Call another REX extension after calling the RexAcctScript.                                                                                                    |

### **Example Script Object**

This is an example of what a Cisco Prime AR Script object using RAS might look like when viewed in the Cisco Prime AR configuration utility, **aregcmd**:

```
[ //localhost/Radius/Scripts/REX-Accounting-Script ]
     Name = REX-Accounting-Script
     Description = 
     Language = REX
     Filename = librexacctscript.so
     EntryPoint = RexAccountingScript
     InitEntryPoint = InitRexAccountingScript
     InitEntryPointArgs = "-f Accounting -t 16:20 -s 100k -o
        libRexAcctScript.so:DropAcctOnOff"
```
This example causes RAS to write to a file called **Accounting.log** (in the **logs** directory of the installation tree). The file rolls every day at 4:20pm (local time), as well as whenever it grows larger than 100k in size. RAS also runs the **DropAcctOnOff** script against every packet, after it has processed the packet.

H